## 共 B213 電腦教室 教師機使用說明 (User Manual for Broadcast Teaching System in PC Room)

## **教師機及教學廣播設備 Guidelines for teacher's computer and broadcast teaching system**

1.開啟電腦及教學廣播設備電源,教學廣播設備開關在桌面(如右圖) 未開廣播設備時,教師螢幕無法顯示

Turn on powers of the teacher's PC and Teaching Broadcast System.

2.選擇使用 教師桌機 或 自備筆電 (選錯輸入來源,教師螢幕無法顯示) 桌機:在 KVM Switch 按下<mark>教師機</mark>的按鈕 筆電:用桌面上的轉接頭插上筆電,並在 筆記型雷聯 KVM Switch 按下<mark>筆記型電腦</mark>按鈕

**Use PC**  $\rightarrow$  Press  $\begin{bmatrix} 1 \\ 1 \end{bmatrix}$  button on the KVM Switch.

**Use Notebook**  $\rightarrow$  Plug in your notebook to the cable on the teacher's desk first, then press  $\overline{2}$  button on the KVM Switch.

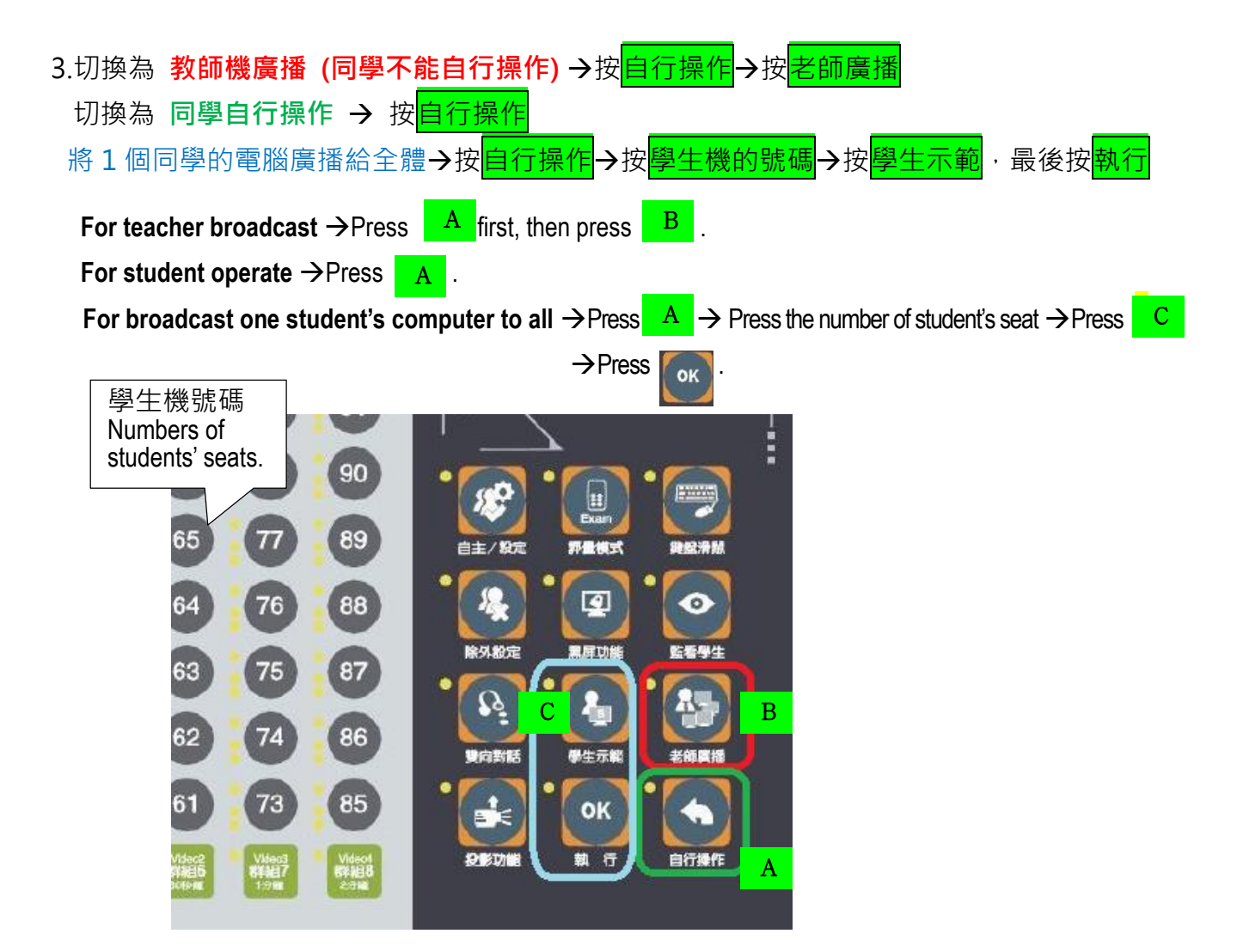

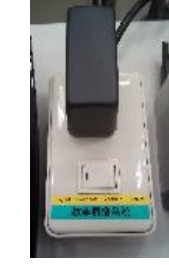

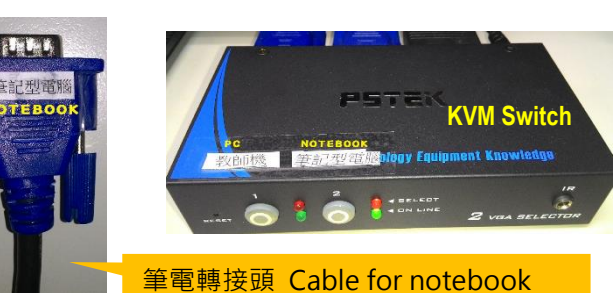

## **麥克風及音響 Guidelines for microphone-audio device**

開啟牆角白色箱子上的電源 (如右圖紅圈)。 Turn on the power in the white box in the corner.

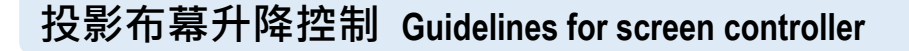

布幕升降開關在白板旁 靠近門 的牆壁上。 The projector screen controller is on wall next to the door.

## **單槍投影機 Guidelines for projector**

單槍投影機的搖控器放在教師機桌上,將遙控 器對準投影機,按 電源 開啟投影機。 The projector remote is on the teacher's desk.

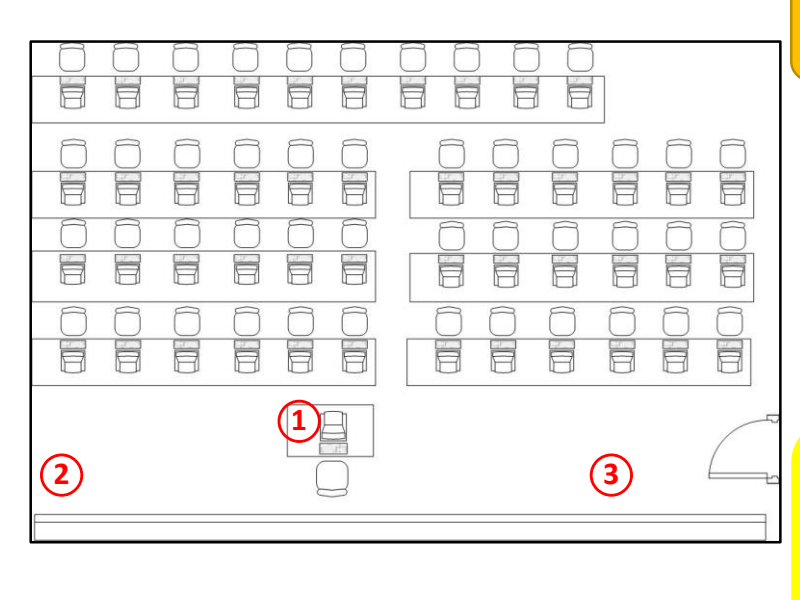

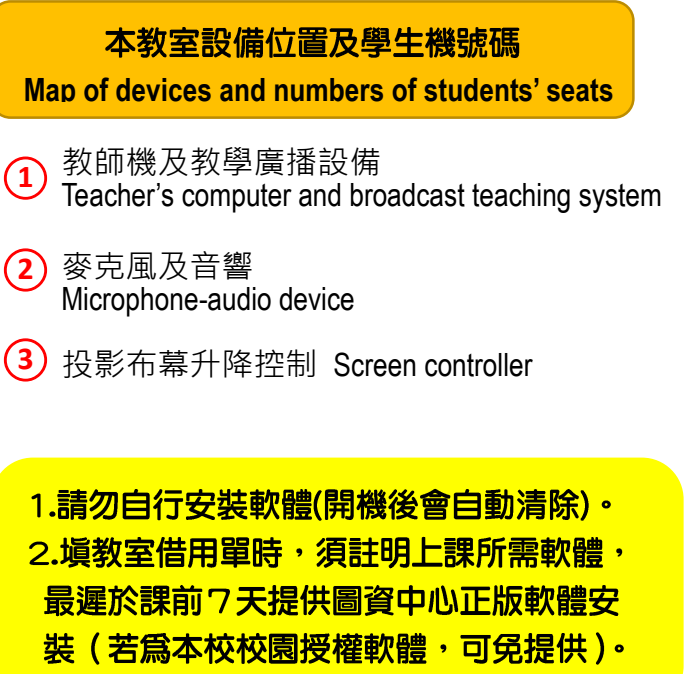

1.若麥克風的紅燈狂亮,表示麥克風電池沒電。

If the red light of microphone is light continuously, please change baterries with the new ones in the key-stationery bag. 2.若白板筆沒水或遙控器/麥克風電池沒電,請使用鑰匙備品包內的新品更換(舊品放回備品包)。 If there are dried markers / dead batteries, please replace them using the new ones in the key-stationery bag, and put the old ones back to the bag.

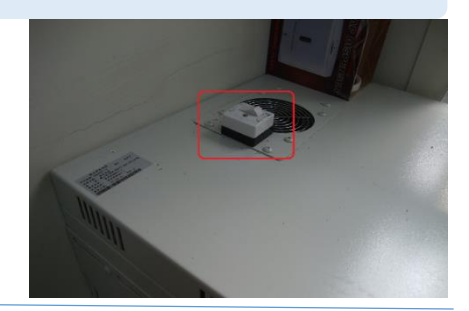

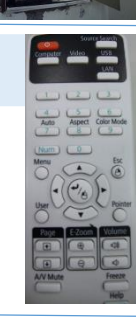

投影機布莫 升降開關